# **Manual de usuario del Amazfit GTS 4 (edición en español)**

# **Conexión y emparejamiento**

Utilice el teléfono para escanear el código QR siguiente y descargar e instalar la aplicación Zepp. Para una mejor experiencia de usuario, actualice la aplicación a la última versión siguiendo las instrucciones.

**Nota:** El sistema del teléfono móvil debe ser Android 7.0, iOS 12.0 o versiones posteriores.

#### **Para realizar el emparejamiento inicial:**

Cuando el reloj se enciende por primera vez, el código QR utilizado para el emparejamiento se muestra en la pantalla.

Abra la aplicación Zepp en el teléfono, inicie sesión en la aplicación y escanee el código QR que se muestra en el reloj para emparejar el teléfono con el reloj.

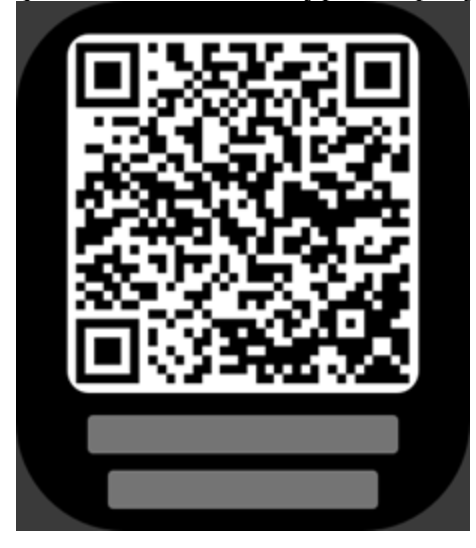

#### **Para emparejar con un teléfono nuevo:**

1. Abra la aplicación Zepp en el teléfono anterior y sincronice los datos con el reloj.

2. En el teléfono móvil anterior, vaya a la página Perfil > Amazfit GTS 4 y toque el botón Desemparejar en la parte inferior. Si es un iPhone, después de desvincular la aplicación Zepp, debes desemparejar el teléfono y el reloj. Ve a Ajustes > Bluetooth, busca el nombre del dispositivo Bluetooth que corresponde al reloj y toca el botón que está a su derecha. Después de entrar en la página, toque Ignorar este dispositivo.

3. Restaure los ajustes de fábrica en el reloj y, luego, emparéjelo con el nuevo teléfono siguiendo el procedimiento de emparejamiento inicial.

# **Actualización del sistema del reloj**

Mantenga el reloj conectado al teléfono, abra la aplicación Zepp y vaya a Perfil > Mis dispositivos > Amazfit GTS 4 >Actualización del sistema para ver o actualizar el sistema del reloj.

Recomendamos tocar Actualizar inmediatamente cuando el reloj reciba un mensaje de actualización del sistema.

# **Colocación**

1. Lleve la correa del reloj ni muy ajustada ni muy suelta, y deje espacio suficiente para que la piel respire. De esta forma estará cómodo y permitirá que el sensor funcione.

2. Al medir el nivel de oxígeno en sangre, colóquese correctamente el reloj. Evite llevar el reloj en la articulación de la muñeca, mantenga el brazo extendido, mantenga un ajuste cómodo (razonablemente apretado) entre el reloj y la piel de la muñeca, y no mueva el brazo durante todo el proceso de medición. Si se ve afectado por factores externos (caída o balanceo del brazo, vello en el brazo, tatuajes, etc.), el resultado de la medición puede ser inexacto o puede que la medición falle y no se generen resultados.

3. Se recomienda que apriete la correa del reloj durante el entrenamiento y la afloje después.

# **Operaciones básicas**

#### **Gestos y botones utilizados habitualmente**

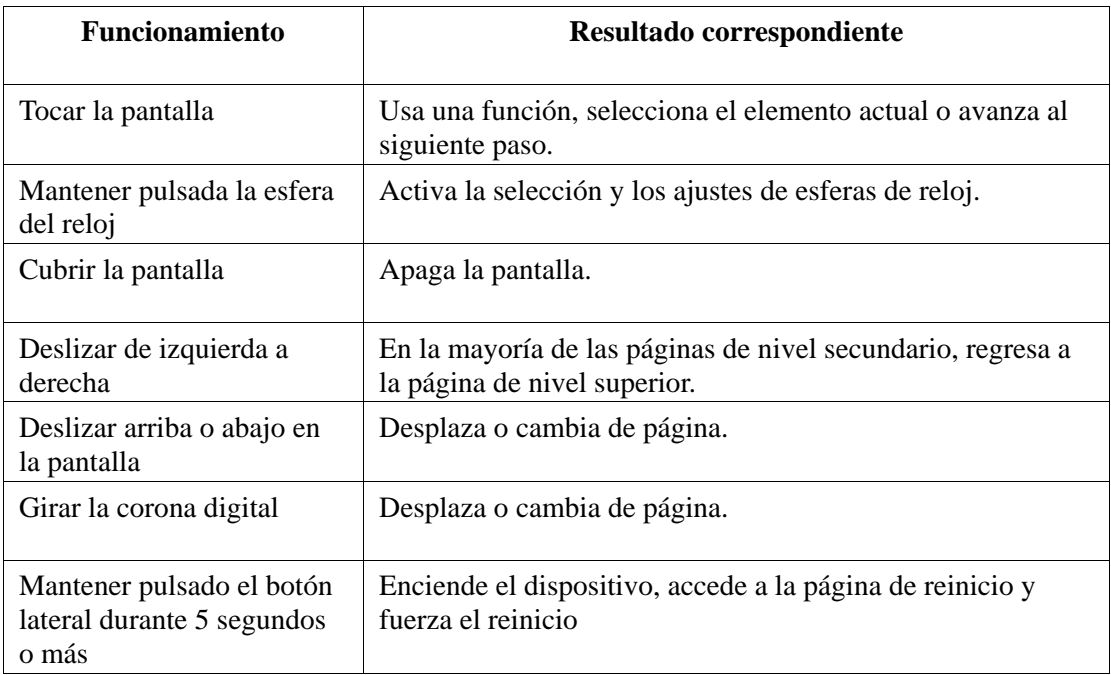

# **Centro de control**

Deslice hacia abajo en la página de la esfera del reloj para entrar en el Centro de control y acceder a funciones del sistema del reloj.

Las funciones compatibles incluyen Modo de ahorro de energía, No molestar, Modo de sueño, Modo cine, Calendario, Volumen, Mantener pantalla activada, Brillo, Ajustes, Linterna, Bluetooth, Wi-Fi, Bloqueo de pantalla y Buscar mi teléfono.

#### **Buscar el teléfono**

- 1. Mantenga el reloj conectado al teléfono.
- 2. En la página de la esfera del reloj, deslice hacia abajo para ir al centro de control y toque

Buscar mi teléfono . El teléfono vibrará. Toque el botón de llamada y el teléfono sonará. 3. En la lista de aplicaciones, toque Buscar mi teléfono y el teléfono vibrará. Toque el botón de llamada y el teléfono sonará.

## **Buscar el reloj**

Mantenga el reloj conectado al teléfono, abra la aplicación Zepp, vaya a Perfil > Mis dispositivos > Amazfit GTS 4, y toque Buscar mi reloj. Luego, el reloj vibrará y sonará. (La configuración predeterminada es solo vibrar, y el tono de alerta se debe configurar manualmente: Vaya a Ajustes del reloj > Sonido y vibración > Sonar en alertas para activar el interruptor).

# **Esfera del reloj**

## **Compilaciones de esfera de reloj**

Algunas esferas de reloj admiten editar las compilaciones. Gracias a las compilaciones, puede ver los pasos, las calorías, el clima y otros datos, así como editar la información según sea necesario.

#### **Para modificar compilaciones de esfera del reloj:**

1. Después de activar la pantalla del reloj, mantenga pulsada la esfera para entrar en la página de selección de esferas de reloj, donde puede elegir otras esferas de reloj o editar la compilación.

2. Deslice a la izquierda o a la derecha en la pantalla para obtener una vista previa de las

esferas de reloj disponibles actualmente. El botón Editar aparece en la parte inferior de las esferas de reloj que admiten compilaciones. Toque el botón para ir a la página de edición de compilaciones de esta esfera de reloj.

3. Seleccione una compilación para editarla. Toque una compilación o deslice hacia arriba o hacia abajo en la pantalla para ir de una compilación a otra.

4. Después de editar, pulse el botón superior para finalizar la edición y habilitar la esfera de reloj.

# **Siempre visible**

Si esta función está habilitada, la pantalla seguirá mostrando la hora y alguna información de la esfera de reloj en el modo de espera, lo que reduce considerablemente la duración de la batería.

#### **Para establecer la opción Siempre visible:**

1. Después de activar el reloj, pulse el botón lateral para acceder a la lista de aplicaciones. A continuación, vaya a Ajustes > Pantalla > Siempre visible.

2. Seleccione un estilo de pantalla y habilite el estado Siempre visible.

## **Agregar esferas de reloj**

Aparte de las esferas de reloj incorporadas de serie, puede elegir las esferas de reloj en línea

que desee en la tienda de esferas de reloj de la aplicación Zepp y sincronizarlas con el reloj. También puedes usar una foto que hayas hecho con el teléfono o una imagen de la galería como esfera de reloj con fondo personalizado.

#### **Añadir esferas de reloj en línea**:

1. Mantenga el reloj conectado al teléfono, abra la aplicación Zepp y vaya a Perfil > Mis dispositivos > Amazfit GTS 4 > Esferas de reloj.

2. Seleccione una o más esferas de reloj y, a continuación, sincronícelas con el reloj para disponer de varias opciones.

#### **Para agregar esferas de reloj personalizadas:**

Mantenga el reloj conectado al teléfono, abra la aplicación Zepp, vaya a Perfil > Mis dispositivos > Amazfit GTS 4 > Esferas de reloj > Fondo personalizado, y elija el fondo que prefiera seleccionando una foto de su galería o haciendo una foto con la cámara del teléfono.

## **Cambiar la esfera del reloj**

1. Una vez que actives el reloj, mantén pulsada la esfera del reloj para acceder a la página de selección de esferas.

2. Deslice a la izquierda o a la derecha en la pantalla para obtener una vista previa de las esferas disponibles en el reloj, incluidas las esferas integradas y las esferas en línea sincronizadas.

3. Toque la esfera de reloj que desee para reemplazar la esfera actual.

## **Eliminar esferas de reloj**

Cuando el espacio de almacenamiento del reloj esté casi lleno, deberá eliminar algunas de las esferas del reloj para dejar espacio a otras nuevas (conserve al menos una esfera de reloj).

1. Una vez que actives el reloj, mantén pulsada la esfera del reloj para acceder a la página de selección de esferas.

2. Deslice a la izquierda o a la derecha en la pantalla para obtener una vista previa de las esferas disponibles en el reloj, incluidas las esferas de reloj integradas, las esferas en línea sincronizadas y las esferas personalizadas.

 $\frac{1}{3}$ . Desliza hacia arriba en la pantalla. Si la esfera de reloj tiene un botón , puede tocarlo para eliminar la esfera.

## **Puntos de estado**

El punto de estado aparece en la parte superior de la esfera del reloj para indicar las funciones actualmente habilitadas en el reloj, como el modo cine activado en el reloj o la aplicación de temporizador ejecutándose en segundo plano.

Los estados de visualización admitidos son:

- Batería baja
- Modo de ahorro de energía
- Modo DND
- Modo de sueño
- Modo cine
- Cronómetro (toque el punto de estado para ir a la aplicación)
- Temporizador (toque el punto de estado para ir a la aplicación)
- Reproducción de música (toque el punto de estado para ir a la aplicación)
- En los entrenamientos (toque el punto de estado para ir a la aplicación)
- Carga

# **Notificaciones y llamadas**

## **Alertas de aplicaciones**

Mantenga el reloj conectado al teléfono para recibir las alertas de aplicaciones del teléfono en el reloj. En la página de la esfera del reloj, puede deslizar hacia arriba para ver las últimas 20 alertas en el centro de notificaciones.

#### **Borrar todas las notificaciones:**

同 Hay un botón Borrar en la parte inferior de la lista de notificaciones. Toque para borrar todas las notificaciones.

O bien, una vez que se reinicie el reloj, las notificaciones se borrarán automáticamente. **Borrar una sola notificación:**

Cuando se inserta una notificación, o después de abrir una notificación específica en la lista de notificaciones, puedes eliminar la notificación presionando el botón Eliminar en la parte inferior.

#### **Método de ajuste:**

Mantenga el reloj conectado al teléfono, abra la aplicación Zepp, vaya a Perfil > Mis dispositivos > Amazfit GTS 4 > Notificaciones y recordatorios > Alertas de aplicaciones para habilitar las alertas de las aplicaciones que sean necesarias. Nota:

• Para habilitar esta función en un teléfono Android, debe agregar la aplicación Zepp a la lista de permitidos o a la lista de ejecución automática en segundo plano del teléfono para que la aplicación se ejecute siempre en segundo plano. Si un proceso en segundo plano del teléfono detiene la aplicación Zepp, el reloj se desconectará del teléfono y no podrá recibir notificaciones de aplicaciones en el reloj.

• Para iOS, existen aplicaciones limitadas que se pueden configurar en **Notificaciones y recordatorios** justo después de activar el reloj. A medida que el teléfono reciba mensajes de notificación de más aplicaciones, aparecerán más aplicaciones en Notificaciones y avisos en la aplicación Zepp.

# **Llamadas Bluetooth**

• Una vez habilitada esta función, empareje el reloj con el teléfono a través de Bluetooth y mantenga la conexión para recibir llamadas en el reloj.

• Mientras el reloj está conectado al teléfono móvil a través de Bluetooth, también puede hacer llamadas Bluetooth en el reloj a través de la aplicación del teléfono.

#### **Métodos de ajustes de llamadas Bluetooth:**

**Método 1:** Abra la aplicación Zepp y vaya a Perfil > Amazfit GTS 4 > Ajustes de aplicaciones > Teléfono. Habilite las llamadas Bluetooth y empareje el teléfono con el reloj a través de Bluetooth según se indica.

#### **Método 2:**

En el teléfono, vaya a Ajustes > Bluetooth para emparejar el teléfono con el reloj: 1. En el reloj, vaya a Ajustes > Bluetooth y active el Bluetooth para que el teléfono se pueda detectar. En el reloj, vaya a la lista de aplicaciones, pulse Ajustes > Red y

conexiones > Bluetooth y asegúrese de que el Bluetooth esté habilitado.

2. Encuentre el reloj en los resultados de búsqueda de dispositivos disponibles en el teléfono y toque para emparejar los dispositivos.

# **Alertas de llamada entrante**

Para habilitar esta función, abra la aplicación Zepp y vaya a Perfil > Amazfit GTS 4 > Ajustes

de aplicaciones > Teléfono > Llamada entrante. Cuando se habilite la función y se conecten el reloj y el teléfono, aparecerá un aviso en el reloj cuando el teléfono reciba una llamada, y podrá ignorar o colgar la llamada en el reloj.

#### **Actualizaciones matutinas**

Al habilitar Actualizaciones, el dispositivo enviará actualizaciones. Puede ver fácilmente información como el tiempo para hoy, el estado del entrenamiento, el estado de salud y los asuntos personales, y prepararse para un nuevo día.

Puede habilitar o deshabilitar la función de Actualizaciones matutinas en el dispositivo en Ajustes > Preferencias > Actualizaciones matutinas. También puede tocar Ajustes del contenido para ajustar el contenido y el orden de visualización en Actualizaciones matutinas. Cuando el reloj esté conectado al teléfono, también se puede acceder a los ajustes anteriores en la aplicación Zepp en Perfil > Amazfit GTS 4 > Ajustes del reloj > Actualizaciones matutinas.

# **Accesos directos**

#### **Tarjetas de acceso directo**

Deslice a la derecha en la esfera del reloj para ir a la página Tarjetas de acceso directo, donde puede ver y usar fácilmente distintas funciones e información:

Para un acceso más sencillo, puede agregar tarjetas de funciones utilizadas con frecuencia a la página Tarjetas de acceso directo; por ejemplo, el último evento, la siguiente alarma o los datos de pulsaciones recientes.

También puede abrir la aplicación Zepp e ir a Perfil > Amazfit GTS 4 > Tarjetas de acceso directo. Allí puede configurar qué tarjetas de acceso directo desea que se muestren y en qué orden.

# **Aplicaciones de acceso rápido**

Deslice a la izquierda en la esfera del reloj para ver las aplicaciones de acceso rápido. Las aplicaciones de acceso rápido te permiten acceder cómodamente a las funciones del reloj. Puede agregar las aplicaciones y funciones de uso frecuente, como "Ejercicio".

#### **Para cambiar las aplicaciones de acceso rápido:**

1. Active el reloj y pulse el botón lateral para ir a la lista de aplicaciones. Vaya a Ajustes > Preferencias > Widget y deslice hacia arriba o abajo en la pantalla para ver las aplicaciones que se pueden establecer como aplicaciones de acceso rápido.

2. Cuando el número de aplicaciones actuales llegue al máximo pero desee agregar más, primero elimine las aplicaciones repetidas y, luego, agregue las que necesite.

## **Pulsar los botones para inicio rápido**

Puede ir a Reloj > Ajustes > Preferencias > Mantener pulsado el botón superior/Pulsar el botón inferior y seleccionar la aplicación para inicio rápido. Luego podrá abrir la aplicación configurada previamente pulsando el botón correspondiente.

Método de activación:

• Mantenga presionado el botón lateral.

# **Entrenamientos**

## **Modos de entrenamiento**

El reloj admite más de 150 modos de entrenamiento, incluidos correr y caminata, ciclismo, natación, deportes al aire libre, deportes de interior, baile, deportes de combate, deportes de pelota, deportes acuáticos, deportes de invierno, deportes de ocio, juegos de mesa y de cartas, entre otros.

## **Lista de entrenamientos**

1. Seleccione Entrenamientos en la lista de aplicaciones del reloj o pulse el botón lateral en la esfera del reloj (si el inicio rápido está configurado para los entrenamientos) para ir a la lista de entrenamientos.

2. Seleccione el entrenamiento que desea comenzar en la lista de entrenamientos.

3. Seleccione Más entrenamientos para ver todos los modos posibles e iniciar el que desee.

4. Toque para editar la lista de entrenamientos, donde puede agregar, eliminar y ordenar los entrenamientos.

# **Elegir un entrenamiento**

En la lista de entrenamientos, deslice hacia arriba o hacia abajo en la pantalla, o gire la corona digital para seleccionar el entrenamiento que desea iniciar.

## **Iniciar un entrenamiento**

Después de ingresar en la página de preparación, para los entrenamientos que requieren datos de ubicación, el dispositivo buscará automáticamente una señal de GPS. La barra de estado roja indica que el reloj está buscando una señal y se volverá verde una vez que la encuentre. Recomendamos tocar la barra de estado verde para iniciar el entrenamiento después de que el posicionamiento del GPS se realice con éxito, para mejorar la precisión del cálculo de los datos de entrenamiento.

Para los entrenamientos que no requieren posicionamiento, puede tocar directamente la barra de estado verde en la página de preparación del entrenamiento para comenzar el entrenamiento.

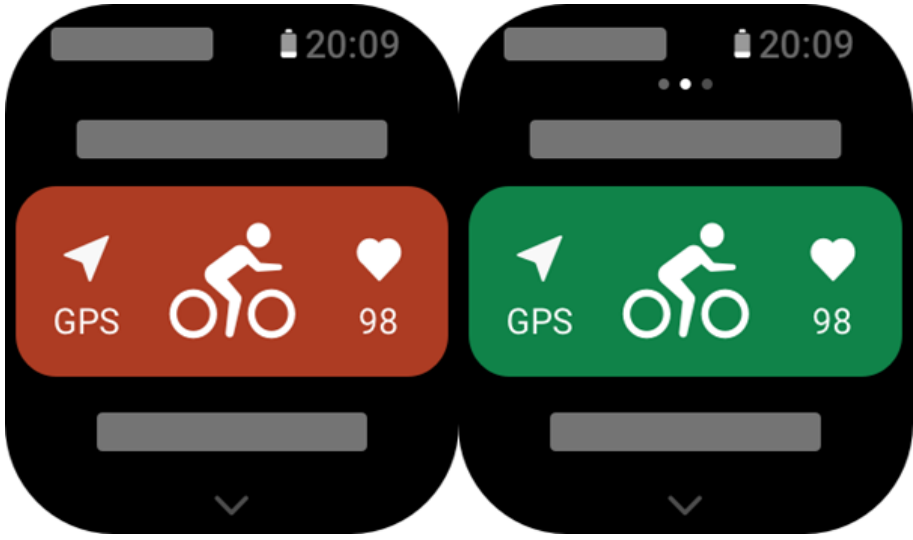

# **Operaciones de entrenamiento**

#### **Pasar páginas durante un entrenamiento**

Durante un entrenamiento, puede deslizar hacia arriba o hacia abajo en la pantalla o girar la corona digital para pasar las páginas. Deslice a la izquierda o la derecha para pasar las páginas hacia la izquierda o la derecha. A la izquierda de la página de datos del entrenamiento, puede pausar o finalizar el entrenamiento. A la derecha de la página de datos del entrenamiento, puede controlar la reproducción de música en la aplicación del reloj o en el teléfono móvil.

## **Estado de bloqueo de pantalla de entrenamiento**

Cuando el bloqueo de pantalla automático está habilitado, la pantalla se apaga durante los entrenamientos/en modo AOD/cuando se agota el tiempo de espera de la pantalla, y la barra

de estado muestra el icono .

En este estado, la pantalla táctil no se puede utilizar. Debe pulsar el botón para desbloquear la pantalla táctil antes de realizar una operación, o puede pulsar directamente el botón para realizar las operaciones del entrenamiento.

Para natación, la pantalla táctil estará deshabilitada mientras dure el entrenamiento, y solo podrás usarla cuando pauses o finalices el entrenamiento presionando el botón.

## **Definición de los botones durante los entrenamientos:**

• Si la pantalla está bloqueada, pulse el botón lateral para desbloquearla.

• Si la pantalla está desbloqueada, pulse el botón lateral para pausar o continuar el entrenamiento.

# **Página de operaciones de entrenamiento**

1. Pausar/reanudar

Toque para entrar en la página para pausar o reanudar el entrenamiento.

2. Finalizar

Toque para finalizar el entrenamiento actual y guardar los datos.

3. Asistente de entrenamiento

Toque para modificar algunos de los ajustes del asistente de entrenamiento (se pueden modificar en la página cuando pausa el entrenamiento).

4. Reanudar después

Pulse para guardar el entrenamiento actual y volver a la esfera del reloj. Ingrese de nuevo en la aplicación del entrenamiento para volver a la página de pausa de entrenamiento.

5. Más

Pulse para modificar algunos de los ajustes.

# **Ajustes de entrenamiento**

En la página de preparación del entrenamiento, puede deslizar hacia arriba para ir a la página de configuración del entrenamiento para establecer el modo de entrenamiento actual. Los parámetros relacionados varían según el modo de entrenamiento.

# **Asistente de entrenamiento**

El asistente de entrenamiento proporciona herramientas de apoyo para los entrenamientos,

como objetivos del entrenamiento, alertas de entrenamiento, vueltas automáticas, pausa automática, asistente cadencia y liebre virtual. Las herramientas de apoyo que proporciona el asistente de entrenamiento varían en función del entrenamiento.

#### **Objetivos del entrenamiento**

Puede establecer objetivos de entrenamiento, como duración, distancia, calorías y efecto en Objetivo del entrenamiento. El reloj muestra el progreso del objetivo actual en tiempo real durante los entrenamientos. Cuando alcanza el objetivo del entrenamiento configurado, se muestra un mensaje. Los objetivos del entrenamiento varían según los entrenamientos.

#### **Alertas de entrenamiento**

En estos ajustes, puede establecer varios avisos según sus necesidades, como aviso de distancia, aviso de frecuencia cardíaca y otros. Las alertas de entrenamientos varían según el entrenamiento.

#### 1. **Aviso de distancia**

El reloj vibra y muestra el tiempo que le lleva completar cada kilómetro o milla durante el entrenamiento.

Vaya a Modo de entrenamiento > Ajustes > Asistente > Alertas de entrenamiento > Distancia, configure un objetivo de distancia y habilite esta función.

#### 2. **Aviso de frecuencia cardíaca segura**

Durante un entrenamiento, si el reloj detecta que su frecuencia cardíaca excede el valor de frecuencia cardíaca segura, vibra y muestra un mensaje en la pantalla. Si esto ocurre, debe bajar el ritmo o detenerse.

Vaya a Modo de entrenamiento > Ajustes > Asistente > Alertas de entrenamiento > Frecuencia cardíaca segura, configure un valor de frecuencia cardíaca segura y habilite la función.

#### 3. **Recordatorio de rango de frecuencia cardíaca**

Durante un entrenamiento, si el reloj detecta que su frecuencia cardíaca no está dentro del rango configurado, vibra y muestra un mensaje en la pantalla. Si esto ocurre, debe subir o bajar el ritmo para asegurarse de que su frecuencia cardíaca esté dentro del intervalo configurado.

Para configurar la función, vaya a Modo de entrenamiento > Ajustes > Asistente > Alertas de entrenamiento > Zona de frecuencia cardíaca segura, configure una zona de frecuencia cardíaca y habilite esta función.

#### 4. **Alerta de ritmo**

Puede configurar valores de ritmo máximo y mínimo. Si su ritmo supera el valor preestablecido, el reloj vibra y muestra un mensaje.

Vaya a Modo de entrenamiento > Ajustes > Asistente > Alertas de entrenamiento > Ritmo más rápido/lento, configure un ritmo o deshabilite esta función.

Además, el reloj también admite alertas para lo siguiente: velocidad alta, recorridos, velocidad, frecuencia de brazada, cadencia, tiempo, calorías, beber agua, ingesta de energía, volver y período de descanso.

#### **Asistente cadencia**

Puede establecer la cadencia por minuto y la frecuencia de los avisos. Durante un

entrenamiento, el reloj puede sonar o vibrar según la cadencia establecida, de modo que pueda controlar su cadencia.

Vaya a Modo de entrenamiento > Ajustes > Asistente > Asistente cadencia, configure la cadencia por minuto y la frecuencia de los avisos, y habilite esta función.

#### **Liebre virtual**

Después de configurar un valor de ritmo para la liebre virtual, puedes ver el ritmo actual, la distancia por delante o por detrás de la liebre virtual y tu posición con respecto a esta durante los entrenamientos.

Vaya a Carrera al aire libre/Cinta de correr > Ajustes > Asistente > Liebre virtual, configure el ritmo de la liebre virtual y habilite esta función.

#### **Vuelta automática**

Esta función está disponible durante algunos entrenamientos. Puede configurar la distancia de vuelta automática en los ajustes de entrenamiento, y el reloj iniciará una vuelta automática y le recordará cada vez que alcance la distancia establecida durante un entrenamiento. El reloj también registra los detalles del entrenamiento de cada vuelta de vuelta. Cuando termina el entrenamiento, puede ver los detalles de diferentes vueltas.

Vaya a Modo de entrenamiento > Ajustes > Asistente > Vuelta automática y configure la distancia para la vuelta automática. Las vueltas manuales no requieren ajustes.

#### **Pausa automática**

Habilite o deshabilite la pausa automática. Una vez habilitada la función, el entrenamiento se pausará automáticamente cuando la velocidad sea demasiado lenta. Cuando aumenta la velocidad hasta un determinado umbral, puede reanudar el entrenamiento. También puede reanudarlo cuando está pausado. El umbral de pausa automática se puede personalizar para algunos entrenamientos. Vaya a Modo de entrenamiento > Ajustes > Asistente > Pausa automática

#### **Entrenamiento**

#### **Entrenamiento a intervalos**

Esta función está disponible durante algunos entrenamientos. En el reloj, puede editar directamente la fase de entrenamiento, la fase de descanso y los ciclos de entrenamiento por intervalos. Cuando utilice el entrenamiento por intervalos, se realizará según el ajuste establecido. Cuando termine esta fase, el entrenamiento pasará automáticamente a la siguiente fase.

Puede editar las fases de entrenamiento y las fases de descanso por distancia, tiempo y recorridos, además de modo personalizado. Los elementos que se pueden editar varían según el entrenamiento.

Vaya a Modo de entrenamiento > Ajustes > Asistente > Entrenamiento a intervalos

#### **Más**

#### **Editar datos**

Puede editar elementos de datos durante los entrenamientos, incluidos editar los datos y gráficos del entrenamiento, eliminar, añadir u ordenar páginas de datos.

Los valores opcionales del formato de página de datos incluyen 1, 2, 3, 4, 5 o 6 elementos de datos por página.

Se admiten más de 150 datos de entrenamiento (los datos específicos que se admiten varían según el entrenamiento).

Se admiten más de 8 tipos de gráficos en tiempo real, incluidos ritmo, elevación y otros. Se pueden agregar hasta 10 páginas de datos/gráficos de entrenamiento.

#### **Modo de datos 3D**

Puede habilitar o deshabilitar la función para algunos entrenamientos en la configuración de entrenamiento. Si la función está habilitada, el reloj calcula la distancia mediante datos 3D, como se muestra en la figura anterior. Como se muestra en la imagen, después de habilitar la distancia 3D, se calculará la distancia de pendiente de la ruta teniendo en cuenta los cambios de altitud y desnivel, y la distancia calculada coincidirá con la distancia real de la ruta. Si la distancia 3D no se habilita, la distancia proyectada se calculará según la ruta recorrida, es decir, la distancia 2D que se muestra en la imagen.

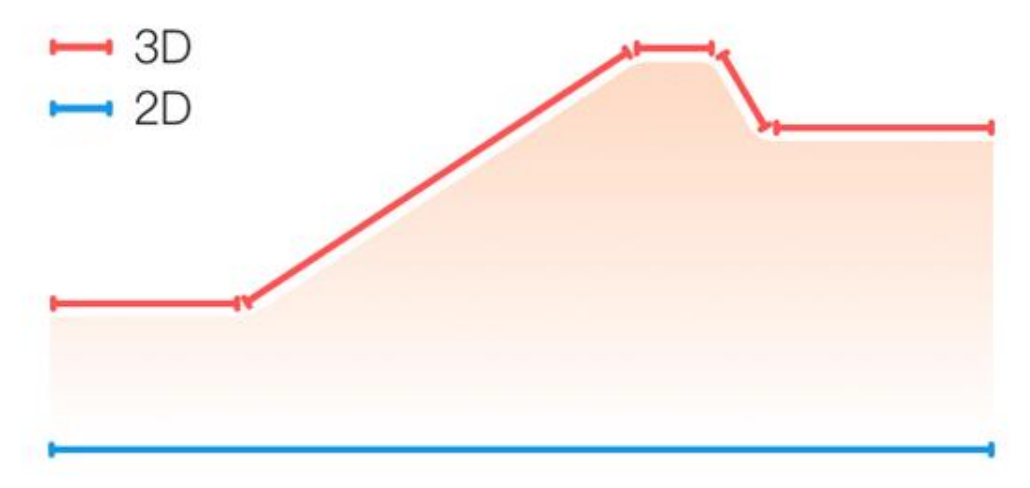

#### **Lado de la muñeca**

En algunos entrenamientos, como tenis, debe llevar puesto el dispositivo en la mano que sostiene la raqueta, y los datos de entrenamiento son más precisos cuando lleva puesto el reloj en el lado preestablecido.

Si utiliza la mano derecha para sostener la raqueta, debe llevar puesto el reloj en esa mano. Vaya a Tenis/Máquina de remo > Ajustes > Más > Mano del reloj para acceder a los ajustes.

#### **Longitud de la piscina de natación**

Se refiere a la longitud de las calles de la piscina en la que nada. El reloj calcula los datos de natación en función de la longitud de calle que establezca.

Establezca la longitud de la calle correspondiente para cada piscina para que el reloj pueda evaluar sus datos de natación con precisión.

Vaya a Natación en piscina > Ajustes > Más > Longitud de calle para acceder a los ajustes.

#### **Volver a calibrar**

En el modo de entrenamiento de cinta de correr, si la distancia que registra el reloj y la distancia real son muy diferentes después de varias calibraciones, pruebe volver a calibrar el algoritmo de registro de la cinta de correr para que los datos sean más precisos. Vaya a Cinta de correr > Ajustes > Más > Recalibrar para acceder a los ajustes.

#### **Dirección del swing**

En algunos entrenamientos, por ejemplo, golf, debe llevar puesto el dispositivo en la mano que sigue la misma dirección que el swing de golf para que los datos de entrenamiento sean más precisos.

Si la dirección del swing descendente es hacia la izquierda (es decir, golpear la pelota de derecha a izquierda), debe llevar puesto el reloj en la mano izquierda.

Vaya a Swing de golf > Ajustes > Más > Dirección del swing para acceder a los ajustes.

#### **Longitud y selección de pista**

En el entrenamiento de carrera en pista, debe establecer la distancia de la pista y la calle para obtener datos de entrenamiento más precisos.

Vaya a Carrera en pista > Ajustes > Más > Ajustes de carrera en pista > Selección de distancia y calle de pista para acceder a los ajustes.

## **Modos de entrenamiento especiales: natación**

#### **Términos del entrenamiento**

Recorrido: Se refiere a la longitud de la calle en el modo de natación en piscina. Brazada: Se refiere a un movimiento de brazada completo mientras se usa el reloj.

Frecuencia de brazada: Se refiere a la cantidad de brazadas por minuto.

DPS: Se refiere a la distancia de una brazada completa.

SWOLF: Es un indicador importante de puntuaciones de natación, que evalúa de manera exhaustiva su velocidad de nado. SWOLF para el modo de natación en piscina es la duración de una vuelta (en segundos) más la cantidad de brazadas en una sola vuelta. En el modo de natación en aguas abiertas, SWOLF se calcula mediante una distancia de vuelta de 100 metros. Una puntuación SWOLF baja indica una mayor eficiencia de natación.

#### **Reconocimiento de brazada**

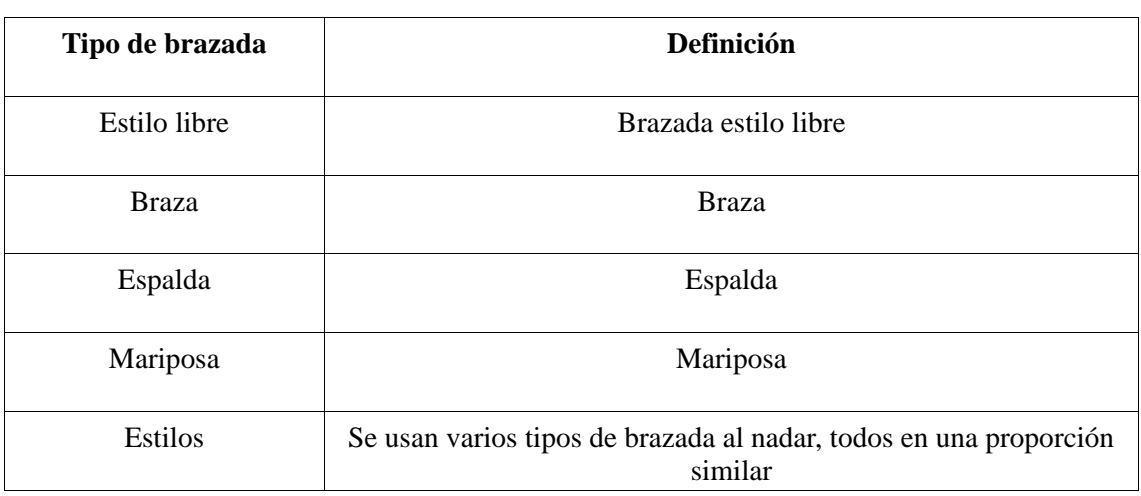

El reloj reconoce las brazadas en los modos de natación y muestra la brazada principal que usa.

#### **Pantalla táctil durante la natación**

Para proteger la pantalla táctil contra toques accidentales y la interferencia del agua, el reloj desactiva automáticamente la función de pantalla táctil cuando comienza a nadar. En este caso, puede controlar el entrenamiento con los botones del reloj. Una vez que finaliza o si pausa el entrenamiento, el reloj se actualiza y vuelve a activar la función de pantalla táctil.

## **Posicionamiento del GPS durante el entrenamiento**

Si selecciona un entrenamiento al aire libre, espere a que el posicionamiento del GPS sea correcto en la pantalla Preparación del ejercicio. A continuación, toque la barra de estado verde para comenzar el entrenamiento. Esto permite que el reloj registre datos de ejercicio completos y evita que los datos sean imprecisos debido a la pérdida del seguimiento durante el ejercicio.

Guía para el posicionamiento:

Si recibe un aviso para actualizar el AGPS después de seleccionar un ejercicio, inicie la aplicación Zepp en el teléfono y conéctela al reloj para actualizar el AGPS. A continuación, vuelva a seleccionar un entrenamiento. Esta operación reduce el tiempo de búsqueda de una señal y evita errores de búsqueda.

Si durante el proceso de posicionamiento, el icono de señal GPS sigue parpadeando, en un área abierta, el posicionamiento puede ser más rápido y se puede obtener una mejor señal GPS, ya que los edificios cercanos pueden bloquear y debilitar la señal, prolongando el tiempo de posicionamiento o incluso generando errores.

Una vez que el posicionamiento sea correcto, la barra de estado roja se volverá verde. La señal GPS muestra la intensidad de la señal GPS actual.

AGPS es un tipo de información de órbita de satélites GPS que ayuda al reloj a acelerar el proceso de posicionamiento del GPS.

# **Identificación automática del entrenamiento**

Se pueden identificar 8 tipos de entrenamiento en total: caminata, caminata en interiores, carrera al aire libre, cinta de correr, ciclismo, natación en piscina, elíptica y máquina de remo. La identificación automática del entrenamiento es un proceso por el cual el reloj determina automáticamente el tipo de entrenamiento y registra un único entrenamiento una vez que se compilan las características relacionadas del entrenamiento y este continúa durante un período de tiempo.

Puede establecerlo en Ajustes > Entrenamientos > Detección de entrenamiento.

Tipo: Después de seleccionar un tipo de entrenamiento, se habilita la función de identificación automática para el entrenamiento.

Sensibilidad: Cuanto mayor sea la sensibilidad, más rápido será el reconocimiento. El tiempo de reconocimiento se prolonga si la sensibilidad es baja. Establézcala según sea necesario. \* La supervisión continua del estado de entrenamiento reduce considerablemente la duración de la batería. Si no se selecciona ningún entrenamiento, la función de identificación de entrenamiento no se activa. Si el reloj detecta que hay un entrenamiento en curso, los datos no pueden sincronizarse con la aplicación.

# **Transmisión de voz durante el entrenamiento**

La transmisión de voz se admite cuando activa las alertas de entrenamiento o las vueltas del entrenamiento, o cuando pausa, continúa o finaliza un entrenamiento o accede al historial de entrenamientos. La transmisión de contenido incluye un resumen de los datos de entrenamiento y avisos de operación.

Vaya a Ajustes > Sonido y vibración > Transmisión de voz > Entrenamiento para habilitar esta función.

# **Historial de entrenamiento**

Cuando finaliza un entrenamiento, el registro se guarda automáticamente en la aplicación Historial de entrenamiento. Cuando finaliza un entrenamiento después de un tiempo muy corto, el reloj le preguntará si desea guardarlo. Debido al limitado espacio de almacenamiento, se recomienda sincronizar los datos de entrenamiento con la aplicación justo después de completar un ejercicio. De lo contrario, se podrían sobrescribir los datos.

# **Historial de entrenamiento en el reloj**

El historial de entrenamiento incluye los datos del entrenamiento, la ruta del entrenamiento (en los que admiten GPS), datos de vueltas/sets, alcance del objetivo del entrenamiento y otra información.

Cuando termina un entrenamiento, la pantalla irá directamente a la página de detalles del historial de entrenamiento, o bien puede ver los detalles del historial de entrenamientos recientes en la aplicación Actividades. El reloj puede guardar hasta 100 registros de entrenamiento recientes.

Marca personal

Los mejores registros de ciertos tipos de entrenamiento se guardarán, lo que incluye la distancia más larga, el tiempo de entrenamiento más extenso, etc.

# **Historial de entrenamiento en la aplicación**

סם

El historial de entrenamiento en la aplicación muestra una variedad más amplia de datos de entrenamiento. También se admiten rutas dinámicas y funciones para compartir.

Abra la aplicación Zepp, toque  $\overline{OD}$  en la esquina superior derecha de la página de inicio y vaya a Historial de entrenamiento.

## **Indicadores físicos para los entrenamientos**

El reloj proporciona diferentes indicadores físicos para los entrenamientos. Puede usar las puntuaciones de evaluación como referencia para sus entrenamientos. Estos indicadores se pueden ver en los registros de entrenamiento o en la aplicación Estado del entrenamiento, incluida la carga del entrenamiento actual, el tiempo total de recuperación, el nivel de VO₂ máx. y el efecto del entrenamiento.

En la aplicación Estado del entrenamiento, puede encontrar una explicación detallada de la carga del entrenamiento actual, el tiempo de recuperación total y el nivel de VO₂ máx.

#### **TE**

El efecto del ejercicio (Training Effect, TE) es un indicador para medir el efecto de un entrenamiento en la mejora de la capacidad aeróbica. Cuando realiza una actividad mientras usa el reloj, la puntuación de TE comienza en 0,0 y aumenta a medida que avanza el entrenamiento. La puntuación de TE varía de 0,0 a 5,0, y diferentes rangos de puntuación indican diferentes efectos. Una puntuación TE más alta indica una mayor intensidad de entrenamiento. Significa una mayor carga corporal, pero también un mejor TE. Sin embargo, debe considerar si su carga corporal es demasiado alta cuando la puntuación TE alcanza 5,0.

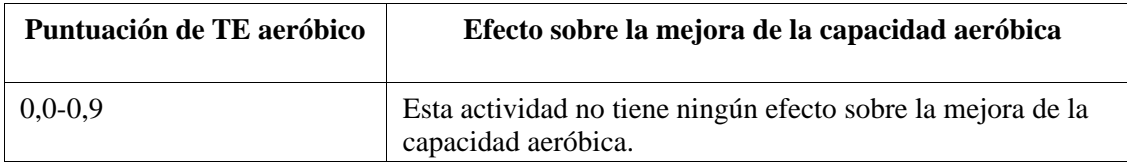

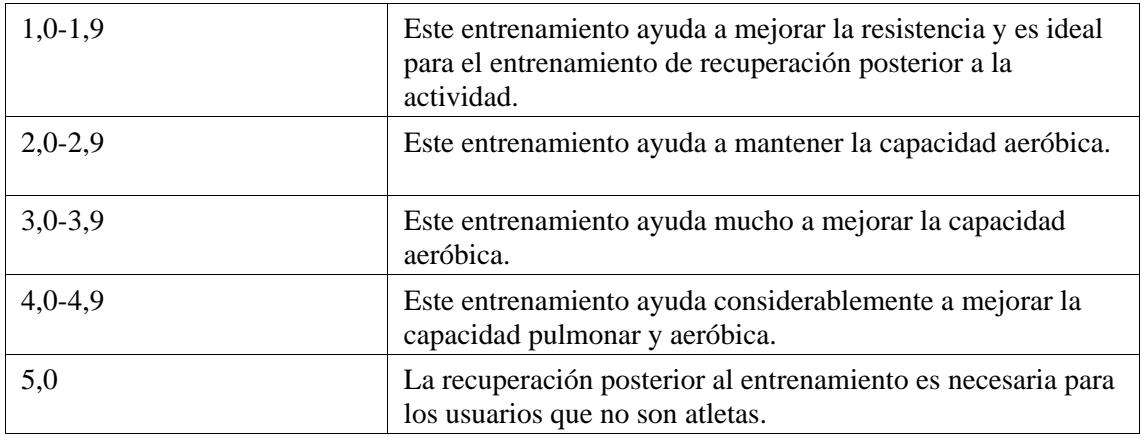

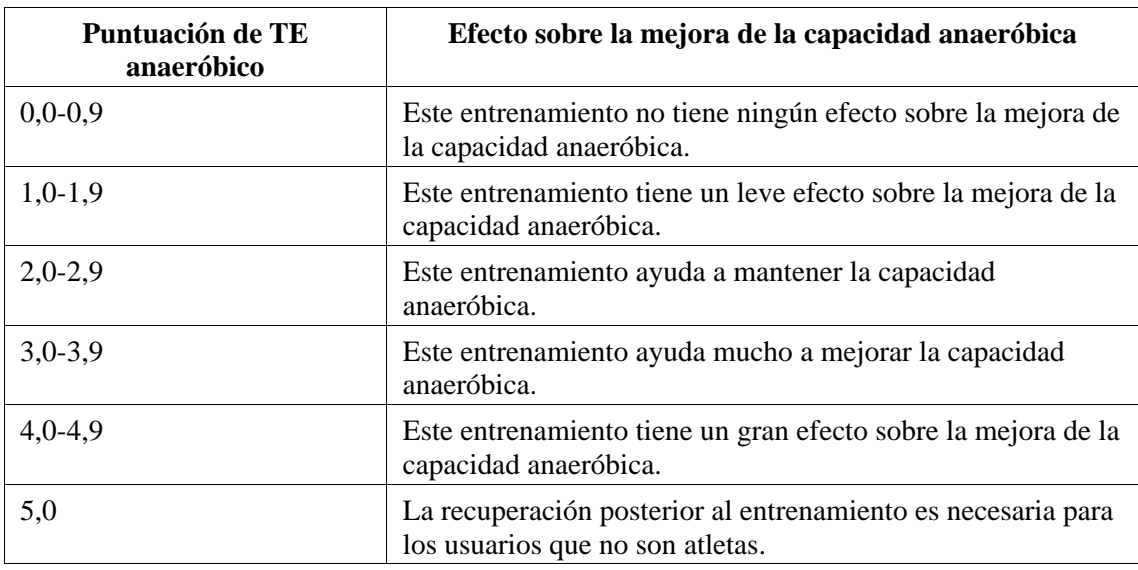

La puntuación de TE se evalúa en función de su perfil, así como de su frecuencia cardíaca y velocidad durante su actividad. Una puntuación baja de TE no indica un problema con el entrenamiento, pero significa que el entrenamiento es fácil y no tiene un efecto significativo sobre la mejora de la capacidad aeróbica (por ejemplo, una puntuación TE baja durante una hora de trote).

#### **¿Cómo se obtiene?**

Una vez que finaliza una actividad para la que se supervisan los datos de frecuencia cardíaca, aparece en el reloj la puntuación de TE del entrenamiento y se proporcionan comentarios o sugerencias relevantes. También puede revisar la puntuación TE de cada registro de entrenamiento en el futuro.

#### **Estado del entrenamiento**

El estado del entrenamiento incluye la carga del entrenamiento, el tiempo de recuperación total y el nivel de VO₂ máx. El dispositivo calcula estas métricas según su información personal y los datos generados durante el entrenamiento. A medida que use el dispositivo y este acumule información, obtendremos más datos de entrenamiento y físicos, con lo que mejorará gradualmente la precisión de la evaluación.

#### **Absorción máxima de oxígeno (VO₂ máx.)**

VO₂ máx. indica la cantidad de oxígeno consumido por el cuerpo durante las actividades de

máxima intensidad, que es un indicador importante de la capacidad aeróbica del cuerpo. Al ser una de las referencias más importantes para los atletas de resistencia, un nivel alto de VO2 máx. es el requisito previo para una gran capacidad aeróbica.

VO₂ max. es un indicador relativamente personal que tiene diferentes estándares de referencia para usuarios de distintos géneros y grupos etarios. El dispositivo evalúa su capacidad atlética en función de su perfil y la frecuencia cardíaca y la velocidad durante sus actividades.

Además, VO₂ máx. cambia con su capacidad atlética. No obstante, todos tienen un valor de VO₂ máx., que varía de individuo a individuo según la condición de su cuerpo.

Los valores de VO₂ máx. corresponden a siete niveles de habilidad atlética: Novato, básico, normal, medio, bueno, excelente y superior.

#### **¿Cómo obtengo los datos?**

1. Introduzca correctamente su perfil en la aplicación.

2. Corra al aire libre durante al menos 10 minutos mientras usa el reloj y asegúrese de que su frecuencia cardíaca alcance el 75 % de su frecuencia cardíaca máxima.

#### **¿Cómo puedo ver los datos?**

Puede ver el valor de VO₂ máx. actual en la aplicación de estado de entrenamiento del reloj. También puede ver el historial de VO<sub>2</sub> máx. y sus tendencias de variación en la aplicación.

### **Carga del entrenamiento**

La puntuación de carga del entrenamiento se calcula según el exceso de consumo de oxígeno después del ejercicio (EPOC). Una puntuación más alta indica una mayor duración e intensidad del entrenamiento. La puntuación de carga del entrenamiento se calcula como la carga del entrenamiento total en los últimos 7 días, que representa la carga que tienen en tu cuerpo los entrenamientos recientes.

Hay tres rangos de carga del entrenamiento: bajo, moderado y alto.

Si la carga del entrenamiento es baja, apenas mejorará tu capacidad de atlética. Sin embargo, si es relativamente alta o demasiado alta, podrías sentirte cansado, lo que implica que no mejorarás de forma eficaz tu capacidad y también podrías correr el riesgo de lesionarte. Si deseas mejorar continuamente tu capacidad atlética dentro de un rango de tolerancia, se recomienda mantener la puntuación de carga del entrenamiento en un rango moderado. El rango moderado de la puntuación de carga del entrenamiento depende de los datos de entrenamiento recientes y a largo plazo, y será más preciso a medida que lo uses.

#### **Cómo obtener la carga del entrenamiento:**

Después de habilitar el modo de entrenamiento en el dispositivo, puedes obtener la carga del entrenamiento actual cuando alcances el nivel mínimo de carga del entrenamiento. La carga del entrenamiento de los últimos 7 días se puede ver en la aplicación de estado del entrenamiento del reloj.

#### **Cómo ver la carga del entrenamiento:**

La carga del entrenamiento se puede ver en la aplicación de estado del entrenamiento del reloj. Puede ver el historial de carga del entrenamiento y sus tendencias de cambio en la aplicación.

## **Tiempo total de recuperación**

El tiempo total de recuperación es el tiempo recomendado para la recuperación completa del cuerpo. Después de cada entrenamiento, se ofrecerán sugerencias para la recuperación con base en la frecuencia cardíaca del último entrenamiento para ayudarle a recuperarse mejor y organizar su entrenamiento de manera adecuada a fin de evitar lesiones.

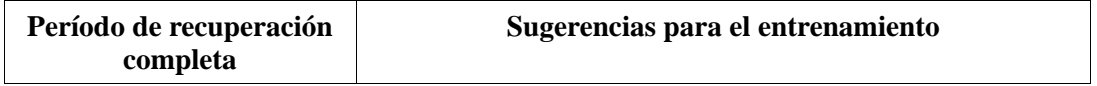

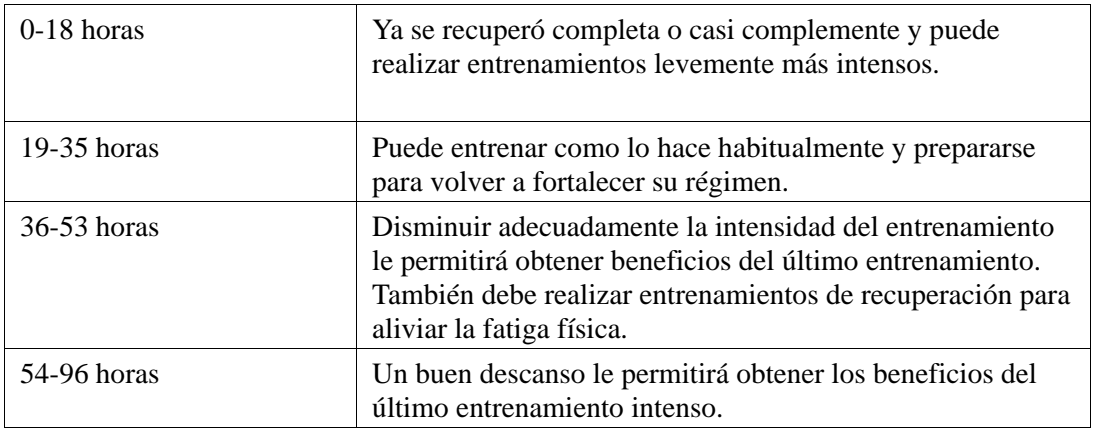

# **Actividades y salud**

### **Medición con un solo toque**

Este dispositivo admite el control de frecuencia cardíaca, oxígeno en sangre, estrés y velocidad de respiración. Puede comprobar rápidamente el estado de varios indicadores de salud mediante la función Medición con un toque. Los datos de las mediciones se guardarán en el registro de datos de cada función.

Active el reloj, pulse el botón lateral en la página de la esfera del reloj para abrir la lista de aplicaciones, y deslice hacia arriba o hacia abajo en la pantalla para seleccionar y abrir la

aplicación Medición con un toque. Toque para empezar la medición. Configurar Medición con un toque como aplicación de acceso rápido permite realizar fácilmente mediciones con un toque.

#### **Sueño**

#### **La calidad del sueño tiene un impacto muy importante en la salud de las personas.**

Cuando use el dispositivo al dormir, este registrará de forma automática información sobre el sueño. El dispositivo puede registrar el sueño nocturno y las siestas. El dispositivo identifica el sueño según el programa correspondiente. El tiempo de sueño que se superpone con el programa del día, se registrará como sueño principal del día. Si no se establece ninguna programación, cuando se duerma de 00:00 a 08:00, de forma predeterminada, se considerará que es el sueño principal. El sueño que dure 60 minutos o más además del sueño principal se registrará como siesta. El sueño que dure menos de 20 minutos no se registrará. Active el reloj, pulse el botón lateral en la página de la esfera del reloj para abrir la lista de aplicaciones, y deslice hacia arriba o hacia abajo en la pantalla para seleccionar y abrir la aplicación Sueño. En la aplicación Sueño en el reloj, puede ver la duración del sueño nocturno, las fases y la puntuación del sueño, las siestas y otra información. Puede ver más información después de sincronizar con la aplicación. Configurar Sueño como aplicación de acceso rápido permite ver fácilmente el estado del sueño.

## **Programa de sueño**

En Programa de sueño, puede establecer diferentes horas para acostarse y levantarse para cada día de la semana. El dispositivo activará el modo de sueño, le avisará que es la hora de acostarse, le despertará a la hora programada y llevará un control del sueño basado en el periodo de tiempo programado, ayudándole a desarrollar hábitos de sueño saludables. Abra la aplicación Sueño, deslice hacia abajo hasta la última página, vaya a los ajustes de sueño y toque Programa de sueño para establecer un programa de sueño. Cuando el teléfono y

el reloj están conectados, también puede abrir la aplicación Zepp. Toque  $\overline{O}$  en la esquina superior derecha de la Página de inicio > Sueño > Regularidad > Programa de sueño para completar los ajustes.

## **Control del sueño asistido**

Abra la aplicación Sueño, deslice hacia abajo hasta la última página, y vaya a los ajustes de sueño para habilitar el control del sueño asistido. Si el sistema detecta que lleva puesto el dispositivo mientras duerme, automáticamente registrará más información del sueño, como las fases del sueño y REM.

# **Control de la calidad de la respiración durante el sueño**

Abra la aplicación Sueño, deslice hacia abajo hasta la última página, y vaya a los ajustes de sueño para habilitar el control de la calidad de la respiración durante el sueño. Si el sistema detecta que lleva puesto el dispositivo mientras duerme, automáticamente controlará la calidad de la respiración durante el sueño para ayudarle a comprender mejor el estado de su sueño.

Cuando el teléfono y el reloj están conectados, también se puede acceder a los ajustes de control del sueño asistido y control de la calidad de la respiración durante el sueño en la aplicación Zepp en Perfil > Amazfit GTS 4 > Control de salud > Sueño > Control de la calidad de la respiración durante el sueño

# **PAI**

PAI sirve para medir la actividad fisiológica de una persona y reflejar su estado físico en general. El cálculo se realiza con base en las pulsaciones de una persona, la intensidad de sus actividades diarias y sus datos fisiológicos.

Active el reloj, pulse el botón lateral en la página de la esfera del reloj para abrir la lista de aplicaciones, y deslice hacia arriba o hacia abajo en la pantalla para seleccionar y abrir la aplicación PAI. En la aplicación PAI en el reloj, puedes ver información como la puntuación de PAI de los últimos siete días o de hoy. Sincronice los datos con la aplicación para ver más información. Configurar PAI como aplicación de acceso rápido permite ver fácilmente la puntuación de PAI.

Al mantener una cierta intensidad de actividades o ejercicios diarios, puede obtener su puntuación de PAI. Según los resultados del estudio HUNT Fitness Study\*, mantener un valor de PAI por encima de 100 ayuda a reducir el riesgo de muerte por enfermedades cardiovasculares y aumenta la esperanza de vida. Para obtener más información, abre la

aplicación Zepp y ve a  $\overline{OD}$  > PAI > Preguntas frecuentes de PAI.

OO

\* HUNT Fitness Study es un subproyecto del estudio HUNT, dirigido por el profesor Ulrik Wisloff de la Facultad de Medicina de la Universidad Noruega de Ciencia y Tecnología. Duró más de 35 años y contó con la participación de más de 230.000 personas.

# **Frecuencia cardíaca**

La frecuencia cardíaca es un indicador importante del estado físico de una persona. Medir a

menudo la frecuencia cardíaca permite capturar más cambios en la frecuencia cardíaca y sirve de referencia para llevar un estilo de vida saludable. Para garantizar una medición precisa, colóquese el reloj correctamente según las indicaciones y asegúrese de que el área que está en contacto con su piel esté limpia y no tenga restos de protector solar.

Active el reloj, pulse el botón lateral en la página de la esfera del reloj para ir a la lista de aplicaciones, y deslice hacia arriba o hacia abajo en la pantalla para seleccionar y abrir la aplicación Frecuencia cardíaca. En la aplicación Frecuencia cardíaca en el reloj, puede ver el último valor de frecuencia cardíaca medido, la curva de frecuencia cardíaca de todo el día, la frecuencia cardíaca en reposo, la distribución de los intervalos de frecuencia cardíaca y otra información. Sincronice los datos con la aplicación para ver más información. Configurar la aplicación Frecuencia cardíaca como de acceso rápido te permite medir fácilmente la frecuencia cardíaca.

Cuando el teléfono y el reloj están conectados, también se puede acceder a los siguientes ajustes de frecuencia cardíaca en la aplicación Zepp, en Perfil > Amazfit GTS 4 > Control de salud.

## **Medición manual de la frecuencia cardíaca**

Active el reloj, pulse el botón lateral en la página de la esfera del reloj para ir a la lista de aplicaciones, y deslice hacia arriba o hacia abajo en la pantalla para seleccionar y abrir la

aplicación Frecuencia cardíaca y, luego, toque **para medir manualmente la frecuencia** cardíaca. Una vez completadas las mediciones, el dispositivo permanecerá en la pantalla de Frecuencia cardíaca y seguirá midiendo y actualizando los datos.

#### **Control automático de la frecuencia cardíaca**

1. Abra la aplicación Frecuencia cardíaca, deslice hacia arriba hasta la última página, y vaya a Ajustes > Control automático de frecuencia cardíaca para ajustar la frecuencia del control. Luego, el reloj medirá automáticamente la frecuencia cardíaca según la periodicidad establecida y registrará los cambios en ella a lo largo del día.

2. Los cambios en la frecuencia cardíaca son más intensos durante los entrenamientos. Por tanto, habilite la función de detección de actividad para que el reloj aumente automáticamente la frecuencia de medición cuando detecte una actividad, ya que así podrá registrar más cambios en la frecuencia cardíaca.

## **Alertas de frecuencia cardíaca**

En estado de reposo (excepto durante el sueño), el dispositivo le notificará si la frecuencia cardíaca está por encima o por debajo del límite durante 10 minutos.

1. Cuando el control automático de frecuencia cardíaca se establece en 1 minuto, se puede habilitar la función de alerta de frecuencia cardíaca.

2. En los ajustes de alertas de frecuencia cardíaca alta y baja, es posible ajustar el valor de alerta o deshabilitar las alertas.

# **Oxígeno en sangre**

El oxígeno en sangre es un indicador fisiológico de la respiración y la circulación muy importante.

Active el reloj, pulse el botón lateral en la página de la esfera del reloj para ir a la lista de aplicaciones, y deslice hacia arriba o hacia abajo en la pantalla para seleccionar y abrir la aplicación Oxígeno en sangre, donde puede ver el último valor de oxígeno en sangre medido y el estado del oxígeno en sangre de todo el día. Sincronice los datos con la aplicación para

ver más información. Configurar la aplicación Oxígeno en sangre como aplicación de acceso rápido permite medir fácilmente el oxígeno en sangre.

Cuando el teléfono y el reloj están conectados, también se puede acceder a los siguientes ajustes del nivel de oxígeno en sangre en la aplicación Zepp, en Perfil > Amazfit GTS 4 > Control de salud.

### **Medición manual del oxígeno en sangre**

Active el reloj, pulse el botón superior en la página de la esfera del reloj para ir a la lista de aplicaciones, y deslice hacia arriba o hacia abajo en la pantalla para seleccionar y abrir la

aplicación Oxígeno en sangre, y luego toque  $\sum$  para medir manualmente el nivel de oxígeno en sangre. Una vez completadas las mediciones, el dispositivo permanecerá en la pantalla de Oxígeno en sangre y seguirá midiendo y actualizando los datos.

#### **Control automático del oxígeno en sangre**

Vaya a la aplicación Control de oxígeno en sangre, deslice hacia arriba hasta la última página y vaya a Ajustes para habilitar el control automático de oxígeno en sangre. En estado de reposo, el reloj medirá automáticamente el oxígeno en sangre y registrará los cambios en él a lo largo del día.

### **Alertas de oxígeno en sangre bajo**

Vaya a la aplicación Oxígeno en sangre, deslice hasta la última página y vaya a la página de Ajustes para habilitar la alerta de oxígeno en sangre bajo. También puede acceder desde la aplicación Zepp en Perfil > Amazfit GTS 4> Control de salud > Oxígeno en sangre > Alerta de oxígeno en sangre bajo en reposo (excepto cuando duerme). El dispositivo enviará una alerta si su nivel de oxígeno en sangre es inferior al mínimo durante 10 minutos.

1. Después de habilitar la función Control automático del oxígeno en sangre, active la función de alertas de oxígeno en sangre bajo.

2. En los ajustes de alertas de oxígeno en sangre bajo, es posible ajustar el valor de alerta o deshabilitar las alertas.

#### **Precauciones al medir el oxígeno en sangre**

1. Póngase el reloj un dedo por encima del hueso de la muñeca y no se mueva.

2. Lleve la pulsera bien ajustada, con una sensación de presión adecuada.

3. Coloque el brazo sobre una mesa o una superficie fija, con la pantalla del reloj hacia arriba.

4. No se mueva y concéntrese en la medición.

5. Factores como el vello, los tatuajes, el balanceo del brazo, bajas temperaturas o llevar el reloj incorrectamente pueden afectar a los resultados de la medición o incluso provocar que la medición falle.

6. El rango de medición del reloj es de entre 80 % y 100 %. Esta función debe utilizarse únicamente a modo de referencia, y no como base para un diagnóstico médico. Si no se encuentra bien, acuda al médico.

#### **Estrés**

El índice de estrés se calcula a partir de los cambios en la variabilidad de la frecuencia cardíaca. Es una referencia para la evaluación del estado de salud. Si el índice es alto, debería descansar más.

Active el reloj, pulse el botón lateral en la página de la esfera del reloj para ir a la lista de aplicaciones, y deslice hacia arriba y hacia abajo para seleccionar y abrir la aplicación Estrés. En la aplicación Estrés en el reloj, puede ver el último valor de estrés medido, el estado de estrés de todo el día, la distribución de intervalos de estrés y el estado de presión de los últimos siete días. Sincronice los datos con la aplicación para ver más información. Configurar Estrés como aplicación de acceso rápido permite medir fácilmente el estrés. Cuando el teléfono y el reloj están conectados, también se puede acceder a los siguientes ajustes del nivel estrés en la aplicación Zepp, en Perfil > Amazfit GTS 4 > Control de salud.

## **Medición manual del estrés**

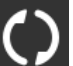

En la aplicación Estrés, toque **para medir el estrés de forma manual.** Una vez completadas las mediciones, el dispositivo permanecerá en la pantalla Estrés y seguirá midiendo y actualizando los datos.

# **Control automático del estrés**

Abra la aplicación Estrés, deslice hacia arriba hasta la última página, y vaya a los ajustes de estrés para habilitar el control automático del estrés. Esto medirá automáticamente del estrés cada cinco minutos para ver los cambios del estrés a lo largo del día.

# **Recordatorio de alivio del estrés**

En estado de reposo (excepto durante el sueño), el dispositivo le notificará si el nivel de estrés está por encima del límite durante 10 minutos.

1. Después de habilitar el control automático del estrés, active la función Aviso para aliviar el estrés.

2. En los ajustes de estrés, habilite Aviso para aliviar el estrés y, luego, podrá recibir avisos.

# **Actividad**

Mantener una cierta cantidad de actividad diaria es muy importante para la salud física. Active el reloj, pulse el botón lateral en la página de la esfera del reloj para ir a la lista de aplicaciones, y deslice hacia arriba o hacia abajo para seleccionar y abrir la aplicación Actividad. La actividad diaria se compone de tres indicadores principales: Indicador de actividad (que se puede configurar como pasos o calorías), quema de grasa y actividad de pie. En el reloj, en Actividad, puede ver el gráfico de distribución de actividad durante todo el día. Configurar Actividad como aplicación de acceso directo permite comprobar fácilmente el progreso de los indicadores principales.

El reloj también registra automáticamente otros datos de actividad, que incluyen calorías quemadas en reposo, horas de caminata, tiempo sentado, escaleras subidas y distancia. Estos datos se pueden ver en la aplicación Actividad.

# **Notificaciones de objetivo**

El reloj muestra una notificación cuando algún indicador principal de la actividad diaria alcanza el valor objetivo configurado.

1. Abra la aplicación Actividad, deslice hacia arriba hasta la última página, y vaya a los ajustes de actividad para habilitar las Notificaciones de objetivos completados. Cuando el teléfono y el reloj están conectados, también se puede acceder a estos ajustes en la aplicación Zepp, en Perfil > Amazfit GTS 4 > Notificaciones y avisos > Notificaciones de objetivo. 2. En los ajustes de actividad, también puede configurar objetivos diarios de actividad para pasos y calorías. Mientras el teléfono está conectado, también se puede acceder a estos ajustes en la aplicación Zepp, en Perfil > Más > Mis objetivos.

### **Avisos para ponerse de pie**

Para disminuir el daño ocasionado por el sedentarismo, el reloj le anima a moverse y estar activo cada hora mientras está despierto. El objetivo diario es estar activo durante 12 horas al día.

Mientras está despierto, si no se detecta actividad durante más de un minuto en los primeros 50 minutos de una hora, el reloj le recordará que debe moverse un poco. Si recibe un aviso de actividad de pie, aún puede alcanzar el objetivo de actividad de pie de la hora actual si se mueve antes de que llegue la próxima hora.

Abre la aplicación Actividad, desliza hacia arriba hasta la última página, y ve a los ajustes de actividad para habilitar los avisos de actividad de pie. Cuando el teléfono y el reloj están conectados, también se puede acceder a estos ajustes en la aplicación Zepp, en Perfil > Amazfit GTS 4 > Notificaciones y avisos > Avisos de actividad de pie.

# **Seguimiento de ciclo**

Registrar los ciclos menstruales le ayuda a conocer mejor sus propios ritmos fisiológicos. Active el reloj, pulse el botón lateral en la página de la esfera del reloj para ir a la lista de aplicaciones, y deslice hacia arriba o hacia abajo en la pantalla para seleccionar y abrir la aplicación Seguimiento de ciclo. En la aplicación Seguimiento de ciclo en el reloj, puede ver información, como registros y predicciones del ciclo menstrual. Puede ver más información después de sincronizar los datos con la aplicación. Configurar Seguimiento de ciclo como aplicación de acceso directo te permite ver fácilmente el estado y los registros del ciclo menstrual.

Antes de usar la aplicación Seguimiento de ciclo, debe introducir la hora de inicio del último período, su duración y la duración del ciclo menstrual. También puede introducir estos datos en la aplicación Zepp y sincronizarlos con el reloj. También puedes modificar estos ajustes en la aplicación Zepp cuando sea necesario.

Cuando el teléfono y el reloj están conectados, se puede acceder a los siguientes ajustes en la

aplicación Zepp pulsando  $\overline{OD}$  en la esquina superior derecha de la página de inicio y, luego,  $Ciclos > Ajustes.$ 

## **Registrar manualmente el ciclo menstrual**

വ

En la aplicación Seguimiento de ciclo, toque para registrar manualmente los datos de seguimiento del ciclo menstrual.

1. Si no registró este ciclo menstrual, toque para introducir la fecha de inicio del período actual.

2. Si registró este ciclo menstrual, toque para introducir la fecha de inicio del siguiente período.

3. Si necesita extender el período después de introducir una fecha de finalización, puede volver a tocar el registro después de 30 minutos dado que el último período no finalizó, o bien sincronizar los datos con la aplicación y, luego, modificarlos.

# **Predicción del ciclo menstrual**

La aplicación Seguimiento de ciclo puede predecir de manera inteligente los períodos menstruales, los períodos fértiles y los días de ovulación según sus datos. Esta función no debe utilizarse como sustituto de métodos anticonceptivos ni como consejo médico. Abra la aplicación Seguimiento de ciclo, deslice hacia la última página e introduzca los ajustes del ciclo menstrual para comenzar la predicción.

## **Aviso de ciclo menstrual**

Antes de que comience su período, el reloj le enviará una notificación a las 9:00 p. m. en la fecha configurada.

1. Cuando la predicción del ciclo menstrual está habilitada, active los avisos de ciclo menstrual.

2. Para los avisos de ciclo menstrual y de fecha de ovulación que establezca en la aplicación Seguimiento de ciclo, puede ajustar la fecha de aviso o deshabilitar la función.

# **Respiración**

Le ayuda a aliviar el estrés al guiarlo para que realice respiraciones lentas y profundas. Active el reloj, pulse el botón lateral en la página de la esfera del reloj para abrir la lista de aplicaciones, y deslice hacia arriba o hacia abajo en la pantalla para seleccionar y abrir la

aplicación Respiración. Toque para empezar la relajación a través de la respiración. Configurar Respiración como aplicación de acceso rápido permite comenzar fácilmente la relajación a través de la respiración.

# **Funciones de voz**

# **Voz sin conexión**

1. La voz sin conexión le permite controlar la mayoría de las funciones del reloj, incluso cuando el reloj y el teléfono no están conectados.

Modo de activación de voz sin conexión:

Vaya a Ajustes > Preferencias > Control de voz sin conexión > Modo despertador.

- (1) Responder 5 segundos después de girar la muñeca.
- (2) Responder 5 segundos después de que se ilumine la pantalla.
- (3) Responder cuando se ilumine la pantalla.

2. Seleccione "Responder 5 segundos después de girar la muñeca" y "Responder 5 segundos después de que se ilumine la pantalla" para habilitar la voz sin conexión. Después de girar la muñeca o de que se encienda la pantalla, aparece el icono de "reconocer la voz sin conexión".

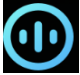

Tras ello, podrá ejecutar comandos de voz sin conexión para usar una función específica.

3. Si selecciona Responder cuando se ilumine la pantalla, podrá usar los comandos de voz sin conexión directamente antes de que aparezca el icono de reconocimiento de voz sin conexión. 4. La voz sin conexión (versión para el extranjero) admite 4 idiomas: Chino simplificado, inglés, alemán y español. Vaya a Ajustes > Preferencias > Control de voz sin conexión > Idioma de voz sin conexión para modificar el idioma.

5. Comandos de voz sin conexión:

Vaya a Ajustes > Preferencias > Control de voz sin conexión > Ver todos los comandos de voz, para ver todos los comandos de voz sin conexión que admite el reloj.

(1) Puede decir directamente "Abrir + nombre de aplicación", por ejemplo: "Abrir frecuencia cardíaca", "Abrir estrés", "Abrir oxígeno en sangre" o "Abrir temperatura".

(2) Cuando el reloj está reproduciendo música, puede decir "Iniciar reproducción", "Pausar reproducción", "Reproducir canción anterior", "Reproducir canción siguiente", "Repetir

canción" y mucho más.

(3) Si desea entrenar, puede decir "Iniciar caminata", "Iniciar carrera al aire libre", "Iniciar ciclismo", "Iniciar escalada" y mucho más.

(4) Cuando desee configurar una alarma o una cuenta atrás, puede decir "Alarma a las 8" o "Cuenta atrás 1 minuto".

### **Alexa**

1. Mantenga el reloj conectado al teléfono, abra la aplicación Zepp y vaya a Perfil > Agregar cuentas > Amazon Alexa. Luego, inicie sesión en la cuenta de Amazon para autorizar a Alexa. Una vez que la autorización sea correcta, podrá comenzar a usar Alexa manteniendo pulsado el botón lateral durante un segundo o usando la tarjeta de acceso directo.

2. Las cuentas de Zepp registradas en los siguientes países y regiones pueden usar Alexa: Estados Unidos, Reino Unido, Irlanda, Nueva Zelanda, Canadá, Alemania, Austria, India, Japón, Australia, Francia, Italia, España, México y Brasil.

3. Alexa admite 14 idiomas: Francés canadiense, inglés canadiense, inglés indio, español mexicano, portugués brasileño, alemán, italiano, japonés, francés de Francia, inglés australiano, español estadounidense, inglés estadounidense, inglés británico y español de España. Vaya a Ajustes > Preferencias > Idioma de Alexa para modificar el idioma.

4. Las habilidades que admite Alexa incluyen las siguientes: **comandos de hogar inteligente, tiempo, alarmas, cuenta atrás, recordatorios, chistes, listas, búsquedas, traducciones, etc**. Cuando aparezca "Escuchando", intente lo siguiente:

**Preguntar la hora:** "¿Qué hora es?"

**Comprobar fechas:** "Alexa, ¿cuándo es [festivo] este año?" o "¿Qué fecha es hoy?" **Consultar el clima:** "Alexa, ¿cómo está el tiempo?" o "Alexa, ¿lloverá hoy?" o "Alexa,

¿necesitaré paraguas hoy?" o "¿Cómo está el tiempo en Seattle hoy?"

**Configurar una alarma:** "Alexa, configura una alarma a las 7 a.m." o "Alexa, despiértame a las 7 de la mañana"

**Cancelar una alarma:** "Alexa, cancela la alarma de las 2 p.m."

**Iniciar una cuenta atrás:** "Alexa, cuenta atrás" o "Alexa, inicia una cuenta atrás de 15 minutos" o "Alexa, establece una cuenta atrás de 20 minutos para la pizza".

**Crear un recordatorio:** "Alexa, recordatorio" o "Alexa, recuérdame que revise el horno en 5 minutos"

Pedir un chiste: "Alexa, cuéntame un chiste"

**Crear una lista de compras:** "Alexa, agrega huevos a mi lista de compras" o "Alexa, necesito comprar jabón para ropa"

**Comprobar la lista de compras:** "¿Qué hay en mi lista de compras?"

**Crear una lista de tareas pendientes:** "Agrega Ir a nadar a mi lista de tareas pendientes" **Revisar la lista de tareas pendientes:** "¿Qué hay en mi lista de tareas pendientes?"

**Ver los eventos del calendario:** "Alexa, ¿qué hay en mi calendario para mañana?"

**Hacer una pregunta general**: "Alexa ¿cuánto mide Yao Ming?" o "Alexa, ¿quién es Steve Jobs?"

**Traducir:** "Alexa, ¿cómo se dice 'hola' en francés?"

**Elegir entre voz de mujer o de hombre**: "Alexa, cambia de voz"

# **Funciones multimedia**

#### **Reproducir música local:**

Puedes reproducir la música almacenada en el reloj a través del altavoz del reloj o conectar el reloj a un auricular o estéreo Bluetooth.

1. Agregar canciones: Abra la aplicación Zepp y vaya a Perfil > Amazfit GTS 4 > Ajustes de aplicaciones > Música. En la página Música, seleccione archivos de música .mp3 para transferirlos desde el teléfono al reloj. Cuando la transferencia se complete, podrá reproducir la música en el reloj.

Nota: Para transferir archivos, necesita conectarse al punto de acceso del reloj. Cuando está conectado al punto de acceso, el teléfono no puede conectarse a otras redes. Una vez completada la transferencia de archivos, el reloj desconectará el punto de acceso y el teléfono se conectará automáticamente a la red anterior.

La página Música muestra el nombre de una canción y su autor. En esta página, puede reproducir la canción anterior, reproducir la canción siguiente, pausar, cambiar el modo de reproducción y ajustar el volumen. Toque "+" para agregar canciones a Mis favoritos. 3. En la página de inicio de Música, deslice hacia arriba para ir a la segunda página para cambiar el modo de música, ver la lista de reproducción, conectarse a dispositivos de audio Bluetooth y mucho más.

# **Control remoto de música:**

Mantenga el reloj conectado al teléfono. Cuando reproduzca música en el teléfono, puede iniciarla o ponerla en pausa, cambiar a la canción anterior o siguiente y realizar otras operaciones desde la aplicación de música del reloj.

#### **Para modificar los ajustes en un teléfono Android:**

Mantenga el reloj conectado al teléfono. Abra la aplicación Zepp y vaya a Perfil > Amazfit GTS 4 >Notificaciones y avisos. En la parte superior de la página que aparece, toque el mensaje que dice "El acceso para leer notificaciones no está habilitado" para ir a la página de ajustes de notificaciones y conceder permisos de notificación a la aplicación Zepp. Si este mensaje no aparece, significa que el permiso ya está concedido. Nota:

Para habilitar esta función en un teléfono Android, debe agregar la aplicación Zepp a la lista de permitidos o a la lista de ejecución automática en segundo plano del teléfono para que la aplicación se ejecute siempre en segundo plano. Si un proceso en segundo plano del teléfono detiene la aplicación Zepp, el reloj se desconectará del teléfono y no podrá controlar la reproducción de música.

## **Notas de voz**

El reloj puede grabar, reproducir grabaciones, administrar archivos de grabación y almacenar archivos de forma local o transferirlos al teléfono.

1. 1. Active el reloj, pulse el botón lateral en la esfera del reloj para ir a la lista de aplicaciones, y deslice hacia arriba o hacia abajo en la pantalla para seleccionar y abrir la aplicación Notas

de voz. Toque en la página de inicio de Notas de voz para empezar a grabar, y toque

mientras graba para terminar y guardar la grabación.

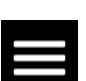

2. En la parte inferior de la página de inicio de Notas de voz, toque para entrar en la página de la lista de grabaciones, donde puede reproducir y eliminar los archivos de grabación. 3. Con el reloj conectado al teléfono, abra la aplicación Zepp, vaya a Perfil > Amazfit GTS 4 > Notas de voz y seleccione el archivo de grabación que desea transferir al teléfono. Una vez completada la transferencia, puede reproducir la grabación en el teléfono.

Nota: Para transferir archivos, necesita conectarse al punto de acceso del reloj. Cuando está conectado al punto de acceso, el teléfono no puede conectarse a otras redes. Una vez

completada la transferencia de archivos, el reloj desconectará el punto de acceso y el teléfono se conectará automáticamente a la red anterior.

# **Vida práctica**

#### **Tarj. membresía**

Cómo añadir tarjetas de membresía al reloj:

1) Entre en la página de la tarjeta de membresía, pulse en "Agregar" para ir a la página de escaneo, y alinee el código QR/código de barras de su tarjeta de membresía con la casilla de escaneo.

2) O bien, puede hacer una captura de pantalla o tomar una foto del código de barras/código QR de su tarjeta de membresía con antelación y guardarla en Fotos en su teléfono móvil. Pulse "Fotos" y seleccione la foto del código de barras/código QR de la tarjeta de membresía guardada.

3) Después de escanear con éxito, introduzca el nombre y el número de su tarjeta de membresía, seleccione el color preferido del frente de la tarjeta y pulse el botón "Guardar" para que su tarjeta de socio se agregue correctamente.

## **Notas:**

Debido al almacenamiento limitado en el reloj, solo se pueden añadir un máximo de 20 tarjetas de membresía a la misma cuenta.

Solo admitimos código 128, código 39, código QR, UPC A, EAN 13 y EAN 8.

# **Aplicaciones del reloj**

Por "aplicaciones" se entiende las funciones del reloj que pueden utilizarse de manera independiente, como entrenamientos, frecuencia cardíaca y tiempo.

Active el reloj, pulse el botón superior para ir a la lista de aplicaciones, deslice la pantalla hacia arriba o hacia abajo para navegar por la lista de aplicaciones y toque una aplicación para iniciarla.

## **Alarma**

Puede agregar alarmas en la aplicación Zepp y en el reloj. Se pueden agregar hasta 10 alarmas. Las alarmas admiten la activación repetida y la activación inteligente. Cuando se habilita Alarma, el reloj calcula el mejor momento para despertarlo del sueño ligero en los 30 minutos anteriores a la hora establecida.

El reloj te avisará cuando llegue la hora de la alarma configurada, y puedes elegir apagarla o recordar más tarde. Si elige Recordarme más tarde, el reloj le avisará a los 10 minutos. Solo puede usar esta función 5 veces por alarma. Si no realizó ninguna operación, el reloj le avisa más tarde de manera predeterminada.

# **Calendario**

Mantenga el reloj conectado al teléfono, abra la aplicación Zepp, vaya a Perfil > Amazfit GTS 4 > Ajustes de aplicaciones > Calendario, donde puede crear o editar una programación. También puede sincronizar hasta 200 eventos para hoy o los próximos 30 días con el reloj. Al mismo tiempo, la aplicación Zepp leerá los eventos del calendario del sistema del teléfono y los sincronizará con la lista de eventos de la aplicación, pero los eventos de la aplicación no pueden sincronizarse con el calendario del sistema del teléfono. Cuando toca el calendario en el reloj para ir a la lista de eventos, se mostrarán los eventos de hoy y los próximos 30 días. Cuando llegue la hora especificada, aparecerá un recordatorio de evento en el reloj, y podrá elegir apagarlo o recordar más tarde. Si elige Recordarme más tarde, el reloj le avisará a los 10 minutos.

## **Lista de tareas pendientes**

Mantenga el dispositivo conectado al teléfono, abra la aplicación Zepp, vaya a Perfil > Amazfit GTS 4 > Ajustes de aplicaciones > Lista de tareas pendientes, donde puede crear o editar tareas pendientes y configurar una hora de recordatorio o repetición para las tareas pendientes. Se pueden agregar hasta 60 tareas pendientes.

Cuando llegue la hora de recordatorio especificada, aparecerá el recordatorio de la tarea pendiente en el reloj, y podrá elegir las opciones Listo, Recordarme en 1 hora, Recordarme más tarde e Ignorar.

# **Pomodoro Tracker**

La aplicación Pomodoro Tracker permite administrar el tiempo científicamente y establecer el tiempo de concentración de forma cíclica. Gracias a esto, logrará un equilibrio entre trabajo y descanso con el mínimo de interrupciones, y la administración del tiempo será más intuitiva y eficaz. Cada período de trabajo dura 25 minutos de forma predeterminada y va seguido de un descanso de 5 minutos. Puede crear tiempos de trabajo y de descanso personalizados. Durante el tiempo de trabajo, el reloj entrará automáticamente en el modo No molestar.

# **Reloj mundial**

En Perfil > Amazfit GTS 4 > Ajustes de aplicaciones > Reloj mundial, puede agregar relojes de diferentes ciudades en la aplicación Zepp, y luego sincronizarlos con el reloj para ver la hora en esas ciudades en tiempo real. Se pueden agregar hasta 20 ciudades. Al mismo tiempo, el reloj proporciona algunas ciudades predeterminadas, para poder agregar ciudades rápidamente a la lista de relojes mundiales en el reloj.

# **Cronómetro**

El cronómetro puede contar hasta 23 horas, 59 minutos y 59 segundos, y 59 segundos con una precisión de 0,01 segundos. El reloj puede contar hasta 99 veces durante el proceso de cronometrado. Al contar, la diferencia de tiempo entre la cuenta actual y las anteriores también se registra.

# **Cuenta atrás**

La aplicación Cuenta atrás proporciona 8 accesos directos para un ajuste rápido. Además, puede configurar manualmente una cuenta atrás con un tiempo máximo de 23 horas, 59 minutos y 59 segundos. El reloj le avisará cuando finalice la cuenta atrás.

# **Control remoto de la cámara**

Cuando la cámara del teléfono está encendida, se puede usar el reloj para hacer fotos de forma remota. Puede elegir entre tomar una foto de inmediato o tras un periodo de 3 segundos. Si elige el temporizador de 3 segundos, el teléfono tomará una foto 3 segundos después de tocar

el botón de la cámara.

Si su teléfono es un dispositivo iOS, debe emparejar el reloj con el Bluetooth del teléfono móvil antes de usarlo. Si es un dispositivo Android, en la aplicación Zepp, vaya a Perfil > Amazfit GTS 4 > Laboratorio > Ajustes de la cámara y complete los ajustes según se indique.

#### **Clima**

En la aplicación Tiempo, puede ver lo siguiente:

• El tiempo de hoy (lo que incluye curva de temperatura, condiciones climáticas, velocidad del viento y humedad).

• Calidad del aire (solo se aplica a ciudades de China).

• Índice de vida diaria, que incluye entrenamientos al aire libre, índice UV, índice de alergia al polen (solo se aplica a ciudades de China), índice de pesca (ciudades fuera de China) e índice de lavado del coche.

• Previsión del tiempo para los próximos 5 días.

Los datos meteorológicos se deben sincronizar a través de la red móvil. Por lo tanto, es necesario mantener el reloj conectado al teléfono para actualizar la información del tiempo.

• Puede agregar hasta 5 ubicaciones y unidades de temperatura (Celsius o Fahrenheit) en la aplicación Zepp.

• Puede ver las ubicaciones que se agregaron en el reloj

## **Sol y luna**

En la aplicación Sol y luna, puede ver lo siguiente:

• Hora de salida y puesta del sol.

Toque el botón de aviso en la página para habilitar o deshabilitar el aviso de salida y puesta del sol.

• Salida y puesta de la luna, y fase lunar.

• En el caso de las mareas, puede ver datos de mareas por hora y por zonas costeras y portuarias.

# **Brújula**

En la aplicación Brújula, complete la calibración siguiendo las instrucciones animadas. Una vez finalizada la calibración de la brújula, se muestran el cojinete y el ángulo al que apunta la dirección actual de las 12 en punto en la esfera.

Toque el botón en el centro de la pantalla para bloquear la posición actual de las 12 en punto. Luego, cuando cambie la dirección, la interfaz mostrará el ángulo entre la nueva dirección de las 12 en punto y la anterior.

## **Barómetro**

En la aplicación Barómetro, puede ver lo siguiente:

• Página de Presión de aire

Muestra la presión barométrica de la ubicación actual y la curva de presión de las últimas 4 horas.

En la página de presión de aire, puede habilitar la función de alerta de tormenta y configurar un valor de umbral. Una vez habilitada la función, el sistema le alertará cuando se detecte un cambio repentino en la presión de aire.

• Página de Altitud

Muestra el valor de altitud de la ubicación actual y la curva de altitud de las últimas 4 horas. Admite la calibración a través de la entrada y el posicionamiento manual de la elevación.

## **Instalación y desinstalación de aplicaciones**

Puede descargar e instalar más aplicaciones en la tienda de aplicaciones.

1. **Instalar una aplicación:** Mantenga el reloj conectado al teléfono. Abra la aplicación Zepp, vaya a Perfil > Amazfit GTS 4 > Ajustes de aplicaciones > Más > Ir a la tienda > Tienda de aplicaciones, seleccione una aplicación para descargar e instalar, o actualice a la versión más reciente una aplicación ya instalada.

2. **Desinstalar una aplicación**: Mantenga el reloj conectado al teléfono. Abra la aplicación Zepp, vaya a Perfil > Amazfit GTS  $4 >$  Ajustes de aplicaciones > Más > Ir a la tienda > Tienda de aplicaciones, toque una aplicación instalada para entrar en la página de detalles y, luego, toque el botón para eliminar a fin de desinstalar la aplicación.

# **Configuraciones de reloj**

# **Unidades**

Mantenga el reloj conectado a su teléfono, abra la aplicación Zepp, vaya a Perfil > Más > Ajustes > Unidades, donde puede configurar las unidades para distancia, peso y temperatura. Durante la sincronización de datos, el reloj utiliza automáticamente la configuración de la aplicación.

# **Formato de hora**

Mantenga el reloj conectado al teléfono. Durante la sincronización de los datos, el reloj sigue automáticamente la hora del sistema y el formato de hora del teléfono, y muestra la hora en formato de 12 o 24 horas.

Si selecciona el formato de 12 o 24 horas en el reloj, en Ajustes > Esfera de reloj y hora, el formato de hora del reloj no cambiará con el teléfono móvil una vez que lo configure.

# **Formato de fecha**

El formato de fecha predeterminado que se muestra en el reloj es "año/mes/día". En Ajustes > Esfera de reloj y hora, puede cambiar el formato de fecha a "mes/día/año" o "día/mes/año".

# **Ajustes de WLAN**

Puede seleccionar y unirse a una red inalámbrica en el reloj en Ajustes > Red inalámbrica. Para unirse a una red inalámbrica protegida con contraseña, abra la aplicación Zepp, seleccione la red específica en el reloj mientras el reloj y el teléfono están conectados, únase a la red inalámbrica e introduzca la contraseña en el campo emergente de la aplicación Zepp.

# **Ajustes de Bluetooth**

En el reloj, ve a Ajustes > Bluetooth, busca el dispositivo de audio Bluetooth y toca Emparejar.

Nota: Si no puede conectar el reloj a un dispositivo Bluetooth emparejado, cancele el emparejamiento y vuelva a intentarlo.

### **Establecer una contraseña**

Puedes establecer una contraseña en el reloj en Ajustes > Preferencias> Bloqueo fuera de la muñeca. Cuando el sistema detecta que no lleva el reloj, se bloquea automáticamente con una contraseña. Deberá introducir la contraseña para poder usar el reloj.

# **Dirección de uso**

En el reloj, ve a Ajustes > Preferencias > Dirección de uso para cambiar la orientación de los botones y la esfera de reloj, de modo que puedas llevar el reloj como desees.